## **Quick Start Guide**

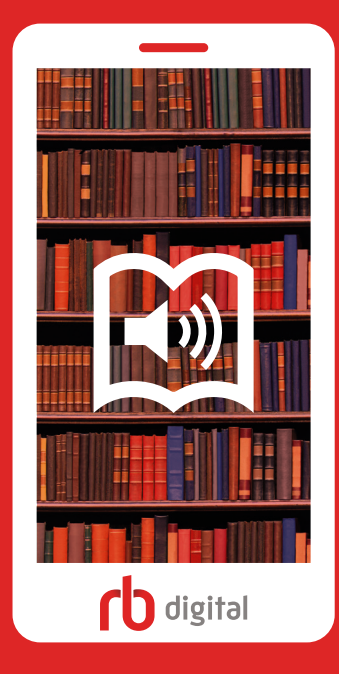

## **Our e-library in your pocket! Click. Get. Go.**

## **Click.**

- **1.** Visit your library website
- **2.** Locate 'RBdigital' on your library website

**Get.**

**5.** Browse or search to discover titles, authors, genres and more

## **Go.**

**7.** Titles will be available across all of your devices

**3.** Click 'Register' and follow instructions to create a new account using your library card if requested

**4.** Download the app on your mobile device and login

**6.** Click checkout to download and enjoy content

**8.** The app will sync and keep your place

**Visit your library website | Download the App Remember to check back for the latest releases**

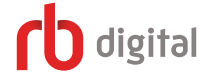